# **Catheter-Associated Urinary Tract Infection (CAUTI) Validation Template**

In support of validation for the Hospital Inpatient Quality Reporting Program for the Fiscal Year (FY) 2021 Payment Determination:

• Each hospital selected for CAUTI validation is to produce a list of positive urine cultures for intensive care unit (ICU) patients.

• The line list should include all **final results** for all positive urine cultures with >= 10<sup>5</sup> colony-forming units (CFUs)/ml **collected during an ICU stay.**

• For each patient confirm:

 $|1\rangle$  The patient had an ICU admission during this hospital stay; and

2) The patient had a positive urine culture collected during the ICU stay with >= 10<sup>5</sup> CFU/ml. (**If the patient was not in the ICU when the culture was drawn, do**

**not include these** on the Validation Template. Exclude positive cultures with more than 2 organisms present even if results are >=10<sup>s</sup> CFU/ml.)

## [FY 2021 - CAUTI Validation Template](#page-2-0)

### [\(Use this template for positive urine cultures beginning with 3Q18 - all quarters must be submitted on separate templates\)](#page-2-0)

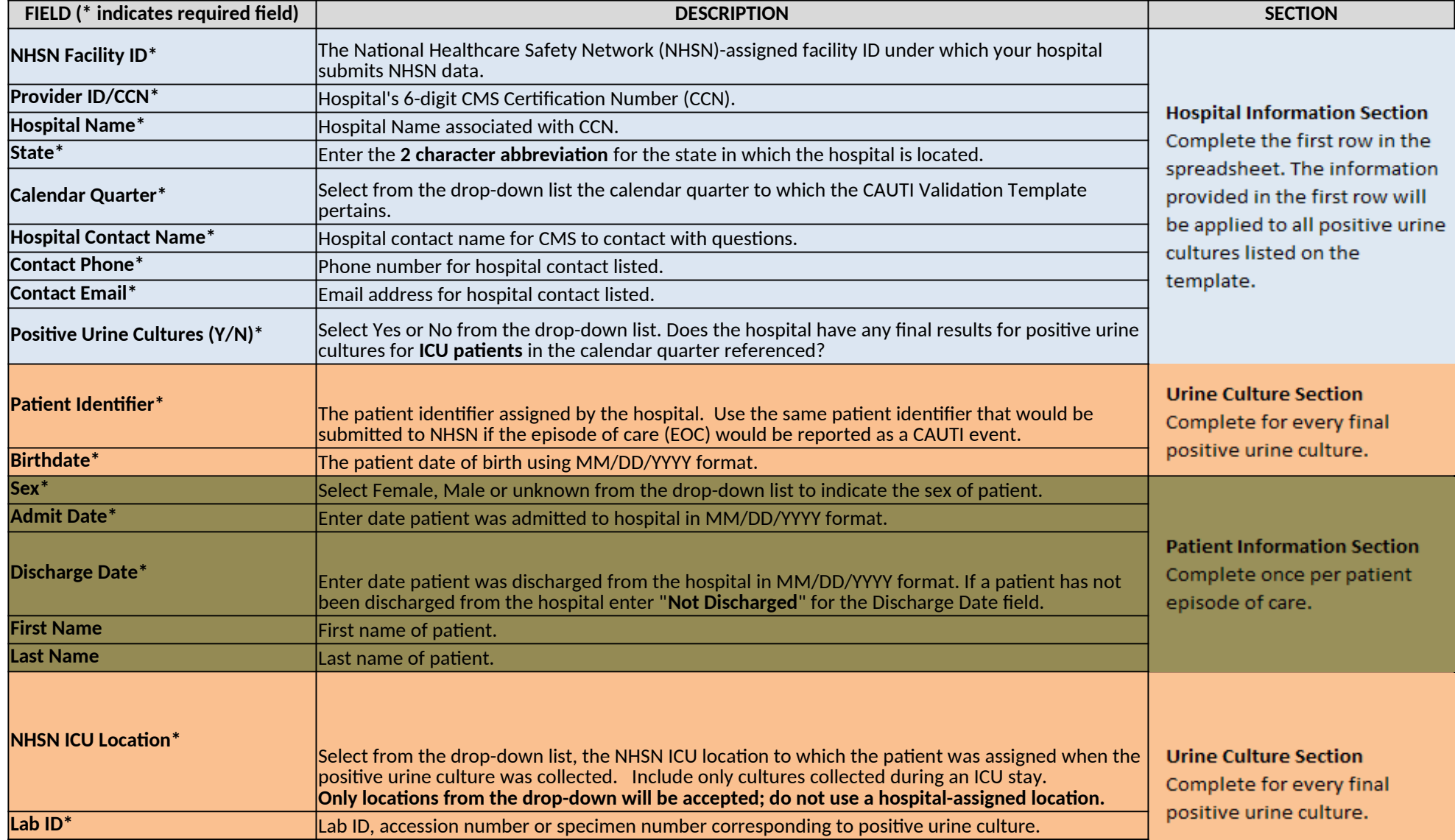

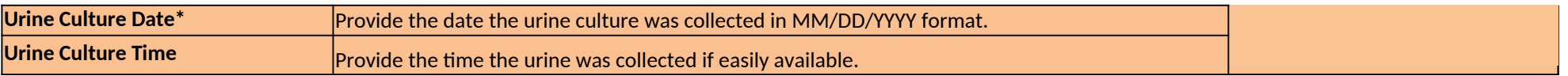

<span id="page-2-0"></span>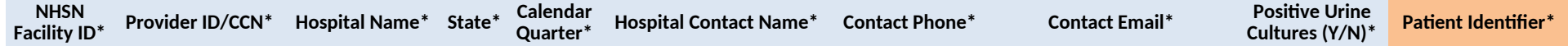

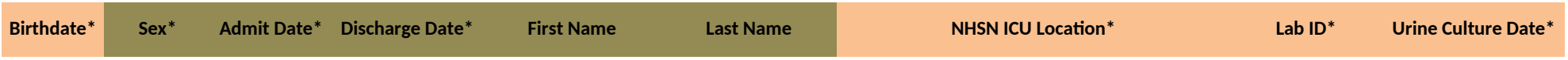

**Urine Culture Time**

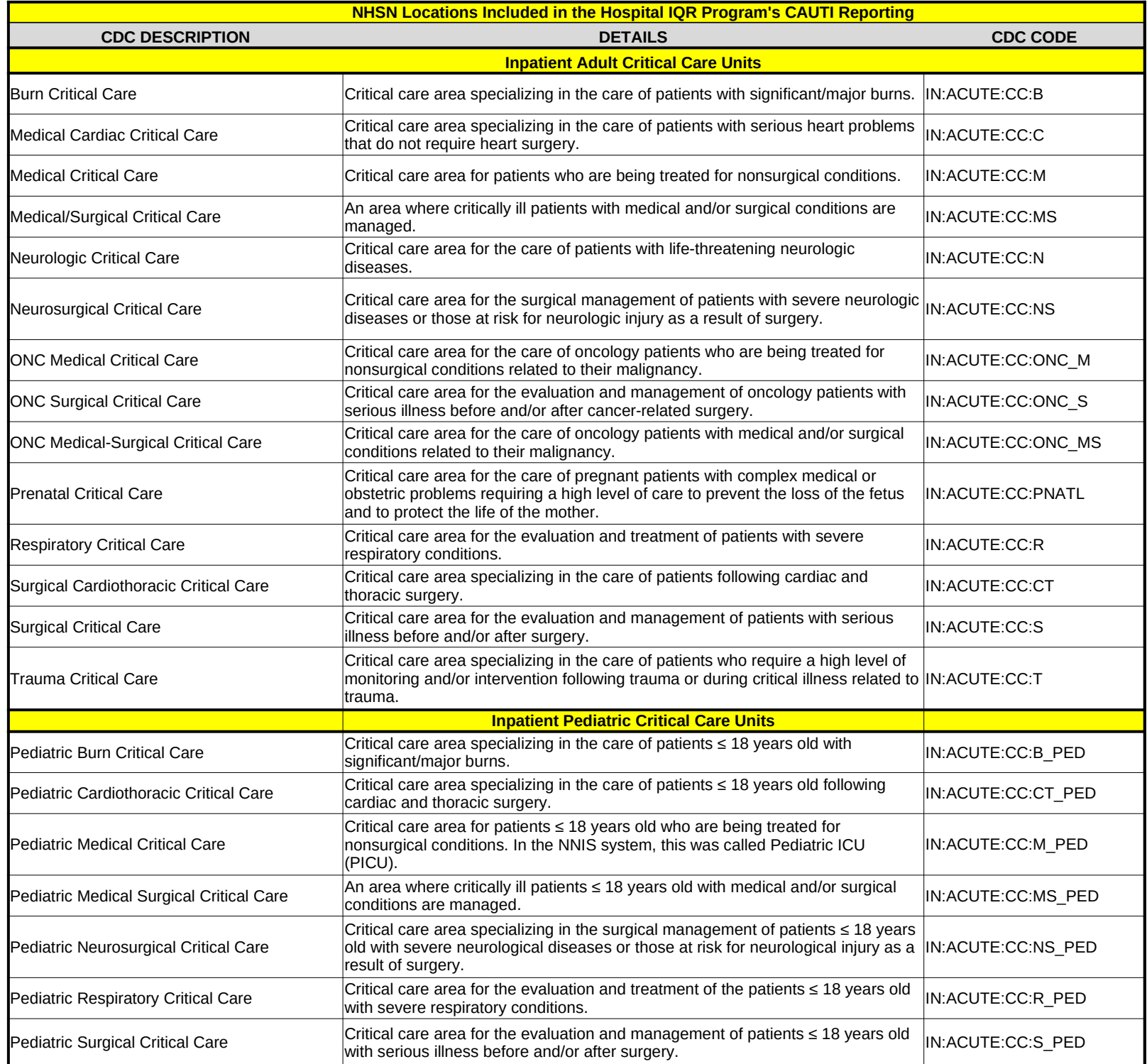

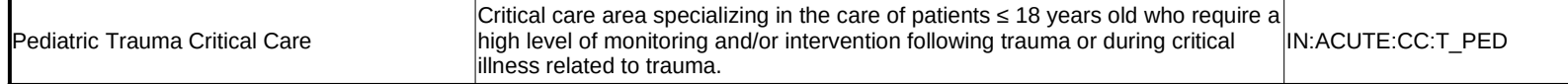

#### **USER GUIDE AND SUBMISSION INSTRUCTIONS**

**--->** The FY 2021 Validation Template User Guide and Submission Instructions, along with supporting  $\frac{1}{\sqrt{2\pi}}$ over the Hospitals - Inpatient drop-down and selecting the [Data Validation (Chart-Abstracted  $\&\&i$ [Chart-Abstracted Data Validation] program. From the navigation bar on the left side of the Charthttps://www.qualitynet.org/dcs/ContentServer?c=Page&pagename=QnetPublic%2FPage

The only acceptable method of sending Validation Templates is through the QualityNet Secure **File Transfer** Validation Templates contain Protected Health Information (PHI) and cannot be sent via personal workplace email, it would still be considered a security violation.

*It is recommended to submit Validation Templates at least a week prior to the submission deadlin transmitting files and to allow time for revisions/corrections when necessary.* 

*If you are unable to log in to the Secure Portal, the first person to contact is your hospital's Quality If your Security Administrator is unable to reestablish your access, you will need to contact the Qu It is recommended hospitals have two QualityNet Security Administrators at all times to ensure the ability to upload Validation Templates by the established submission deadlines.* 

#### *TEMPLATE COMPLETION & SUBMISSION TIPS*

Prior to submitting Validation Templates to CMS, it is recommended that quality assurance is pe **Review the [Definitions] tab** to ensure correct information is entered in each field.

- $\checkmark$  Do not add, delete, rename, or change the order of the tabs.
- $\checkmark$  Do not add, delete, or rename column headings.
- Do not leave the first row blank or skip rows between patient data.
- $\checkmark$  Make sure the State field contains the 2 character abbreviation for your state, not the full state full state name.
- $\checkmark$  Verify the Calendar Quarter listed on each Validation Template is correct.
- Kurrent Review all dates for accuracy and correct format as specified on the [Definitions] ta
- If a patient has not been discharged from the hospital, enter 'Not Discharged' for the  $\checkmark$
- $\checkmark$  Perform quality check of data entered into this template against what was entered
- Check to ensure any cases with a separate Inpatient Rehabilitation Facility (IRF) or I
- $\checkmark$  Append the file name with the 6-digit CMS Certification Number (CCN)/Provider ID, For example: *012345\_3QYY\_CAUTI\_ValidationTemplate.xlsx*
- When submitting templates via the [Compose Mail] button under the Mailbox section on the Se with the 6-digit CCN/Provider ID, Submission Quarter, and Template type(s) attached. For example: *CCN 012345 3QYY CLABSI & CAUTI Validation Templates*
- Individual accounts are not regularly monitored—sending to any one individual risks delay in processing. • When choosing recipients, do **NOT** select any individual person(s) from the recipient list; only set
- As soon as the Validation Support Contractor has downloaded the template(s), Secure File Tran

know the file has been *downloaded*. After a file has been downloaded, it will be in the

- It is suggested that users verify a message has been sent by clicking on the [Sent] link under the The message should be in your Sent folder with a status of "Received". *multiple times, as this significantly delays processing and requires version confirmation.* **NOTE:** *It typically takes a couple minutes for messages to appear in the Sent folder with a POTE: NOTE: Referend messages* to *appear* in the Sent folder with
- $\bullet$  You will receive email confirmation (usually within 2 business days of being downloaded) from the Validation Support Contractor Support Contractor letting you will receive an interactor letting you will also valid fr email to <u>[Validation@hcqis.org.](mailto:Validation@hcqis.org)</u> Templates were *processed*. If you do not receive a processing confirmation, please incl

eCQM)] link, followed by selecting the :-Abstracted Data Validation Overview page, select [Resources]: porting documentation, can be found on *QualityNet* by hovering <https://www.qualitynet.org/dcs/ContentServer?c=Page&pagename=QnetPublic%2FPage%2FQnetTier4&cid=1140537256076>

**Portal Secure File Transfer Mailbox.** 

I email -- even if a template were sent encrypted from a secure

*It is recommended to submit Validation Templates at least a week prior to the submission deadline in case there are difficulties with* 

*If you are unable to log in to the Secure Portal, the first person to contact is your hospital's QualityNet Security Administrator. IalityNet HelpDesk at (866) 288-8912. It is recommended hospitals have two QualityNet Security Administrators at all times to ensure the ability to upload Validation* 

**iformed** on the data within the template.

he full state name.

 $\mathbf{b}$ .

Ie Discharge Date field. into NHSN; stay mindful of differing CMS and NHSN deadlines. npatient Psychiatric Facility (IPF) CCN are not included on the template. followed by an underscore and the quarter.

ecure File Transfer screen, input the subject of the message

elay in processing. elect the "VALIDATION CONTRACTOR" recipient.

isfer will deliver an automatic email letting the submitter

e queue for processing.

 $\cdot$  Mailbox section of the Secure File Transfer screen.

*multiple times, as this significantly delays processing and requires version confirmation. It typically takes a couple minutes for messages to appear in the Sent folder with a "Received" status. Please, do NOT re-send messages*

> the Validation Support Contractor letting you know the Validation lude your hospital's 6-digit CCN/Provider ID in an